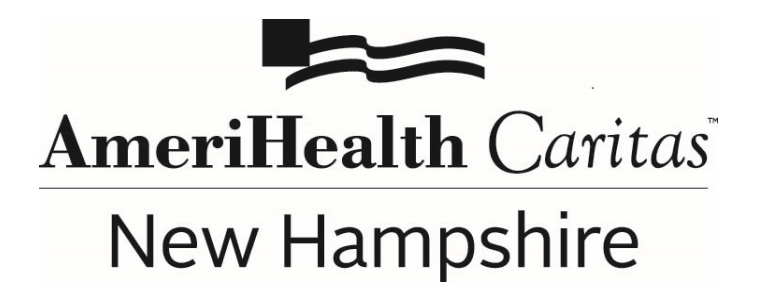

**To:** AmeriHealth Caritas New Hampshire Providers

**Date:** August 5, 2021

**Subject:** AmeriHealth Caritas New Hampshire Providers Can Now Run NaviNet Reports at the Tax ID Number (TIN) Level

**Summary: AmeriHealth Caritas New Hampshire providers now have the ability to run certain NaviNet reports at the TIN level instead of by individual provider ID number.**

AmeriHealth Caritas New Hampshire is very happy to announce that we have enhanced NaviNet to give providers the capability to run certain reports on a "RollUp" basis. Instead of having to run a report for each of the provider ID numbers that may exist for your group, you can now run **ONE** report with data consolidated for the practice at the TIN level. The specific reports that can be run at the RollUp TIN-level are:

## **Administrative Reports**

- Claims Status Summary RollUp.
- Panel Roster Report RollUp.

## **Clinical Reports**

- Admit Report RollUp.
- Care Gap Query RollUp.
- Discharge Report RollUp.

## **To create a RollUp report in NaviNet:**

- 1. Under **Workflows for this Plan** on Plan Central, select **Report Inquiry**.
- 2. Select either *Administrative Reports* or *Clinical Reports*.
- 3. Select the specific report you would like to run.
- 4. Select ANY of the "Group Name PIN" options available in the "**Choose a Provider Group**" drop down menu.
- *5.* Click **Search**.

## **Questions:**

If you have questions about this communication, please contact your Account Executive or the Provider Services department at **1-888-599-1479**.